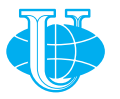

**2018 Том 15 № 4 410—423**

http://journals.rudn.ru/informatization-education

**Вестник РУДН. Серия: Информатизация образования**

DOI 10.22363/2312-8631-2018-15-4-410-423 УДК 004.9:378.147

# **Использование LMS Moodle при обучении иностранному языку в вузе (опыт ФГБОУ ВО «Красноярский ГАУ»)**

## **Н.В. Худолей**

Красноярский государственный аграрный университет *Российская Федерация, 660049, Красноярск, пр. Мира, 90*

Автор описывает преимущества работы с системой LMS Moodle при обучении иностранному языку в высшей школе, опираясь на собственный опыт создания и внедрения в учебный процесс ФГБОУ ВО «Красноярский ГАУ» электронных курсов по дисциплине «Иностранный язык». Рассматриваются широкие информационно-коммуникационные и педагогические возможности системы Moodle в целом, а также предлагается и обосновывается определенная методика работы с наиболее перспективным для создания электронного курса «Иностранный язык» инструментарием Moodle. Демонстрируется, как при помощи учебных элементов системы Moodle преподаватель иностранного языка может разместить учебные и контролирующие материалы в эффективной интерактивной форме, ввести неограниченное количество дополнительных материалов, повысить качество самоконтроля обучаемых при работе с учебным материалом, обеспечить объективный контроль усвоения учебного материала студентами. Делается вывод о целесообразности использования в учебном процессе вуза, наряду с традиционной формой обучения иностранному языку, электронных курсов «Иностранный язык» на платформе LMS Moodle.

**Ключевые слова:** электронное образование, LMS Moodle, размещение учебных элементов в курсах на платформе LMS Moodle, обучение иностранному языку, курс «Иностранный язык» на платформе LMS Moodle

**Введение.** В настоящее время Россия находится в процессе активного развития и внедрения электронной формы обучения. Основной причиной возникновения электронного образования служит большой объем информации: современный мир стремительно развивается, происходят изменения в локальном и глобальном масштабах. Поэтому студенты должны уметь хорошо ориентироваться в потоке быстро устаревающей и постоянно обновляющейся информации, владеть навыками поиска и анализа нужной им информации. Такие умения и навыки пригодятся в дальнейшем, поскольку в сегодняшней профессиональной среде существует необходимость постоянной корректировки и совершенствования профессиональных знаний.

Преимуществом электронного образования стало повышение качества и доступности образования для широкого круга лиц. Возможность обучаемых проходить профессиональную подготовку на удаленном расстоянии от вуза при помощи передовых информационных технологий дает основание отнести подобную форму передачи и получения знаний к дистанционному обучению [2. С. 40]. В российской высшей школе электронное (дистанционное) образование появилось относительно недавно, поэтому сегодня актуальны вопросы о его особенностях [8], перспективах внедрения и использования в вузах [6], преимуществах реализации современных информационно-коммуникационных технологий [4], методических аспектах размещения обучающих и контролирующих материалов в электронной образовательной среде [7]. В целом же можно говорить об устойчивой тенденции перехода российских высших учебных заведений к активному и эффективному использованию информационно-коммуникативных технологий в образовательном процессе.

Многие российские вузы уже внедрили в учебный процесс систему дистанционного обучения «Модульная объектно-ориентированная динамическая обучающая среда» (Modular Object-Oriented Dynamic Learning Environment, Moodle). Система Moodle относится к классу систем управления обучением — Learning Management System, LMS — что позволяет проектировать, создавать и редактировать работу с ресурсами информационно-образовательной среды вуза [5].

ФГБОУ ВО «Красноярский государственный аграрный университет» в рамках развития информатизации образовательного процесса организует обучение преподавателей навыкам работы с платформой LMS Moodle, что в дальнейшем позволяет им создавать и внедрять в образовательный процесс вуза электронные учебные курсы по различным дисциплинам. Использование LMS Moodle формирует информационно-образовательную среду, которая компенсирует недостаток личного общения педагога со студентами при заочной или дистанционной форме обучения и дополняет очную форму благодаря технологиям, применяемым при разработке электронных курсов [1. C. 7].

Отметим, что преподаватели, имеющие базовые навыки работы с персональным компьютером, сетью Интернет и электронной почтой, без труда осваивают принципы работы в системе Moodle, поскольку ее интерфейс удобен и доступен для понимания. Пользуясь исключительно справочной системой, преподаватель имеет возможность самостоятельно детально разработать учебный курс по любой дисциплине, включающий в себя:

1) информационно-деятельностный контент (форумы, wiki-проекты, онлайнконсультации с преподавателем, методические указания, лекции, тесты, ситуационные задачи, мультимедийные ресурсы, презентации, кроссворды, дополнительные материалы для изучения, вопросы к экзаменам);

2) оценочный контент (анализ результатов контрольных видов деятельности по группам, отчеты о работе участников курса);

3) администрирующий контент (регистрация пользователей, назначение ролей).

Преподаватели иностранных языков ФГБОУ ВО «Красноярский ГАУ», пользуясь большим набором средств системы Moodle, создают и внедряют в учебный процесс электронные учебные курсы различной степени сложности по одной из базовых дисциплин — «Иностранный язык» [9; 10].

**Использование инструментария LMS Moodle при обучении иностранному языку в ФГБОУ ВО «Красноярский ГАУ».** Структура курса «Иностранный язык» на платформе LMS Moodle имеет модульный характер. Содержание каждого модуля представлено *стандартными учебными ресурсами* (*книга*, *гиперссылка*, *папка*, *файл*, *webстраница* и т.д.) и *деятельностными элементами*, требующими активного участия обучаемых (*лекция*, *задание*, *глоссарий*, *форум*, *чат*, *семинар* и др.), что позволяет разнообразить подачу учебного материала, способы контроля и самоконтроля знаний учащихся, обеспечивать коммуникацию между преподавателем и всеми пользователями курса [11].

Наиболее эффективными, на наш взгляд, учебными элементами для наполнения курса «Иностранный язык» являются: *глоссарий*, *база данных*, *задание*, *книга*, *лекция*, *тест*, *Hot Potato Quizzes*, *форум.*

Элемент *Глоссарий,* используемый стандартным способом, позволяет преподавателю организовать работу с терминами. В курсе «Иностранный язык» целесообразно использовать элемент *Глоссарий* для создания словаря (*Glossary*/ *Vocabulary*) как по микротемам (*Units*), так и по более крупным разделам курса (*Modules*). Cистема Moodle позволяет преподавателю создать как глоссарий одного курса, так и глобальный глоссарий, доступный участникам всех курсов. Лексические единицы, занесенные в глоссарий, подсвечиваются во всех материалах курса: они являются гиперссылками на соответствующие статьи глоссария [5]. Обучаемый при работе с текстом или заданием может нажать на такую гиперссылку, и в небольшом всплывающем окне отобразится перевод данной лексической единицы. Пополнять глоссарий может не только преподаватель: участникам курса «Иностранный язык» можно предложить добавлять в глоссарий слова и выражения по определенным темам. При этом преподаватель может редактировать записи учащихся, оценивать их по заданной шкале и т.д. Такая работа с лексическим материалом является наиболее эффективной, поскольку мотивирует изучающих иностранный язык не только тщательно прорабатывать уже имеющуюся лексику, но и грамотно размещать новые лексические единицы в глоссарии (например, при попытке обучающегося внести в глоссарий уже имеющееся слово/выражение преподаватель может удалить его, лишив студента баллов за проделанную работу; при некорректном написании слова обучаемому также будет снижен балл). На рис. 1 представлен пример фрагмента глоссария в курсе «Иностранный язык».

Элемент *База данных* позволяет преподавателю и/или обучающемуся создавать базу структурированных записей по предварительно обозначенной тематике. Структура записей может состоять из полей различных типов (изображение, текст, выпадающий список и др. [5]). Возможен просмотр и поиск записей в разных режимах. Каждую запись можно сопроводить комментарием или оценить по любой заданной шкале. Обучающиеся могут добавлять записи в базу данных с учетом определенных заранее требований, при этом у преподавателя имеется возможность предварительного редактирования. В качестве примера приведем элемент *База данных* в курсе «Иностранный язык». Данный элемент — Gallery "The sights of London" — мы использовали в рамках изучения темы *London*, предложив участникам курса разместить любые изображения Лондона и сопроводить их кратким описанием (текстом). Подобное задание мотивирует обучающихся к самостоятельному поиску визуальной и текстовой информации по заданной теме,

а итогом такой работы станет обширный иллюстрированный справочник, созданный коллективом студентов, пользоваться и пополнять который смогут следующие поколения учащихся. На рис. 2 приведен пример элемента *База данных* в курсе «Иностранный язык» при изучении темы «Достопримечательности Лондона».

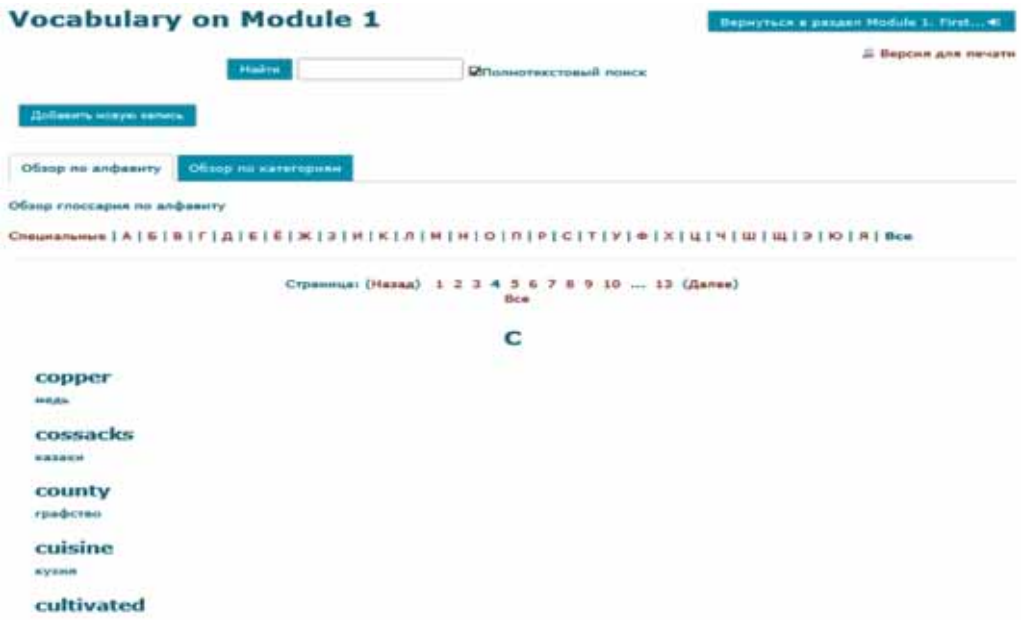

**Рис. 1.** Глоссарий в курсе «Иностранный (английский) язык» [10]

|                                                     | sights of London"                                                                     |                             | Галерея "Виды Лондона" / Gallery "The                            |                | Вернуться в резьел Сенестр 2 / Кал                                                                            |
|-----------------------------------------------------|---------------------------------------------------------------------------------------|-----------------------------|------------------------------------------------------------------|----------------|----------------------------------------------------------------------------------------------------|
|                                                     |                                                                                       |                             | Унаменение студенты!                                             |                |                                                                                                    |
|                                                     |                                                                                       |                             | ниншини! Не добавляйте в базу данных уже иновиделся изображений! |                | Добавьте во 2 изображения Лондона, подпишите это изображения на английском и русском языках.                  |
| Видимым группы Все участники                        |                                                                                       | ×                           |                                                                  |                |                                                                                                    |
| Просмотр списка<br>Предустановки                    | Просмотр по одной записи                                                              | <b><i><u>Howest</u></i></b> | Добавить запись                                                  | Экспертировать | <b><i><u>Illafinossa</u></i></b><br><b>Done</b>                                                               |
| <b>flata:</b>                                       | Страница: 1 2 3 4 5 6 7 8 9 10 11 12 13 14 15 16 17 18  34 (Далее)<br>10 Angenie 2018 |                             |                                                                  |                |                                                                                                    |
| Изображение:                                        |                                                                                       |                             |                                                                  |                | Buckingham Palace - the official residence of the Royal Family / Букнигенский Дворец - официальная резиденция |
| Tescr:                                              | королевской сеньи                                                                     |                             |                                                                  |                |                                                                                                    |
| Максональная полнеат -<br><b>Р. Комментарии (О)</b> | Страница: 1 2 3 4 5 6 7 8 9 10 11 12 13 14 15 16 17 1834 (Далее)                      |                             |                                                                  |                |                                                                                                    |

**Рис. 2***.* База данных в курсе «Иностранный (английский) язык» [10]

Элемент *Задание* позволяет преподавателю ставить задачу, требующую от обучаемых подготовки развернутого ответа в форме очерка, презентации, сообщения и т.п. При таком типе задания обучаемому предоставляется свобода действий в формировании ответа, поскольку его ответ может быть представлен в виде простого текста, текста с вложением мультимедиа-объекта, файла (файлов) и др. Элемент *Задание* позволяет преподавателю дать отзыв и оценить полученные ответы. Преподавателю стоит заранее обозначить критерии оценивания ответов, при этом оцениваться может не только содержательность ответа и его полнота: дополнительно баллы можно присудить студенту за наличие презентации и т.п. На рис. 3 представлен пример размещения обучаемым ответа на задание в виде файла презентации Power Point.

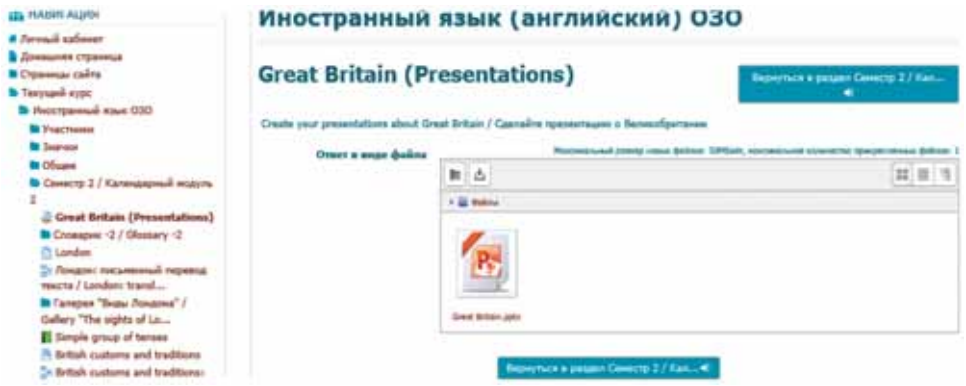

**Рис. 3.** Задание в курсе «Иностранный (английский) язык» [10]

Ресурс *Книга* в курсе «Иностранный язык» полезен преподавателю для размещения теории в виде текста или таблиц. На рис. 4 показан пример размещения одной из теоретических тем курса «Иностранный язык» — «Времена группы Simple» — в формате *Книги*. В данном случае наша *Книга*, как видно из ее *Оглавления*, включает в себя несколько глав с подразделами: 1. The Present Simple Tense, 1.1. Structure of the Present Simple Tense, и т.д., которые можно изучать как последовательно, так и произвольно. Отметим, что формат *Книги* помогает преподавателю четко отбирать и структурировать материал, а обучаемый может легко найти и изучить информацию по определенной теме.

| <b>Е ославление</b>                                                                 | Иностранный язык (английский) ОЗО                                                                                                    |  |  |  |  |
|-------------------------------------------------------------------------------------|----------------------------------------------------------------------------------------------------|--|--|--|--|
| 1 The present simple tense.<br>1.1 Structure of the present simple.<br>terver       | Simple group of tenses<br><b>Периотыл в держал Симито 3 / -</b>                                                                                                    |  |  |  |  |
| 2 The past simple tense<br>2.1 Structure of the past simple terms                   | Kan H<br>Contrement: 1.1 Structure of the present simple<br><b>Extract &amp;</b>                                                                                                    |  |  |  |  |
| 3 The future aungle terms<br>3.1 Structure of the future simple tense               | 1 The present simple tense<br><b>Visorpetinesse titugle Present</b><br>Повторнищееся действия                                                                                                    |  |  |  |  |
| <b>CEL PUMPAT ALIMB</b>                                                             |                                                                                                    |  |  |  |  |
| # Jaromak sallower<br>В Домашнем страницы<br><b>в</b> Страниди сайта                | Simple Present otocsasset obavous, restrozenuotos palectuos. Dis Arlichum voryt Bats resusavoid, soddu, siaure indio<br>ежедневным событнем, или всем тем, что происходит ригулярно.                                                               |  |  |  |  |
| <b>B</b> Textytuand wygic<br><b>В</b> Иностранный изык (330)<br><b>B</b> Publishers | Блуше Ревел хасти используется с карениям времени: абмиув - всегда: емегу  - каждый  (например: каждый раз, каждый<br>Arm, Kanzail vol = 1.8.3) often - Karro annually, musely - ofuvor; maniellines   siveral; seldom - peace; never - simplat; s |  |  |  |  |
| <b>By Josevann</b>                                                                  | MODERNIE, IIEpastenanis Boons Sirgie Poseit moant supeaurs, przez connousersus ana soofius we conquestmus práctera.                                                                                                    |  |  |  |  |

**Рис. 4.** Размещение теории в курсе «Иностранный (английский) язык» в формате Книги (фрагмент главы) [3; 10]

Элемент *Лекция* очень полезен преподавателю дисциплины «Иностранный язык», тем более что лекции как вид учебной деятельности при изучении данного предмета в неязыковом вузе, как правило, не предусмотрены учебным планом. Элемент *Лекция* позволяет преподавателю преподносить учебный материал в интересной и гибкой форме. *Лекция* состоит из набора страниц, навигация по которым может осуществляться в произвольной форме, что дает обучаемому возможность самостоятельно выстраивать и контролировать процесс овладения учебным материалом.

Наиболее эффективной при обучении иностранному языку является лекция с контрольными вопросами: каждый отдельный раздел (страница) лекции заканчивается одним или несколькими вопросами, на которые студент должен ответить. В зависимости от правильности ответа можно организовать переход обучаемого на любую из страниц курса. Например, при верном ответе он переходит к следующему вопросу раздела или к новому разделу, а при неверном система Moodle возвращает его к повторному изучению учебного материала. При прохождении лекции студент имеет возможность отслеживать объем изученного материала и количество заработанных баллов. Для преподавателя существует возможность анализа прохождения лекции обучаемыми. Навигация по лекции, в зависимости от структуры предлагаемого материала, может быть прямой или более сложной. При прямой навигации студент может перейти от теории непосредственно к контрольным вопросам, при сложной — страницы с теорией могут быть «вложены» одна в другую и требуют от обучаемых последовательного изучения [10. С. 272]. На рис. 5 приведен пример оформления титульной страницы такой «усложненной» *Лекции* по одному из грамматических разделов курса «Иностранный язык» — «Система времен глагола в активном залоге», где находятся кнопки перехода к «вложенным» страницам раздела, а на рис. 6 — пример «вложения» стартовая страница одного из пунктов данного грамматического раздела с кнопками навигации по лекции: *Back* — на титульную страницу лекции, *Present Simple*/ *Indefinite Tense* — переход к соответствующему пункту лекции и т.д. Кроме того, можно видеть шкалу отслеживания объема изученного материала.

На рис. 7 представлен пример одного из контрольных вопросов типа «Множественный выбор» в *Лекции* по грамматике. Обучаемому предлагается выбрать правильный, на его взгляд, вариант ответа на вопрос и отправить его на проверку. Система Moodle производит моментальную проверку ответа, и если он будет верным, студент получит возможность перейти к следующему вопросу, если же нет — система вернет его к повторному изучению теории.

Элемент *Тест* позволяет преподавателю создавать набор тестовых вопросов различных типов. Система Moodle имеет в своем арсенале стандартные (установленные по умолчанию) типы вопросов, многие из которых можно эффективно использовать в курсе «Иностранный язык». К таким типам вопросов можно отнести: 1) «*Множественный выбор*» с одним или несколькими вариантами правильных ответов; 2) «*Верно — неверно*»; 3) «*На соответствие*» с выбором ответа на каждый из поставленных вопросов из списка возможных; 4) «*Выбор пропущенных слов*» с вписываемыми ответами из списка слов в выпадающем меню; 5) «*Короткий ответ*», где можно вводить в качестве ответа одно или несколько слов; 6) «*Пе-* *ретаскивание в текст*», где пропущенные слова в тексте заполняются с помощью перетаскивания курсором; 7) «*Перетащить на изображение*» — картинку или текст необходимо переместить при помощи курсора в зону на фоновом изображении; 8) «*Эссе*» — допускается ответ из нескольких предложений или абзацев [5].

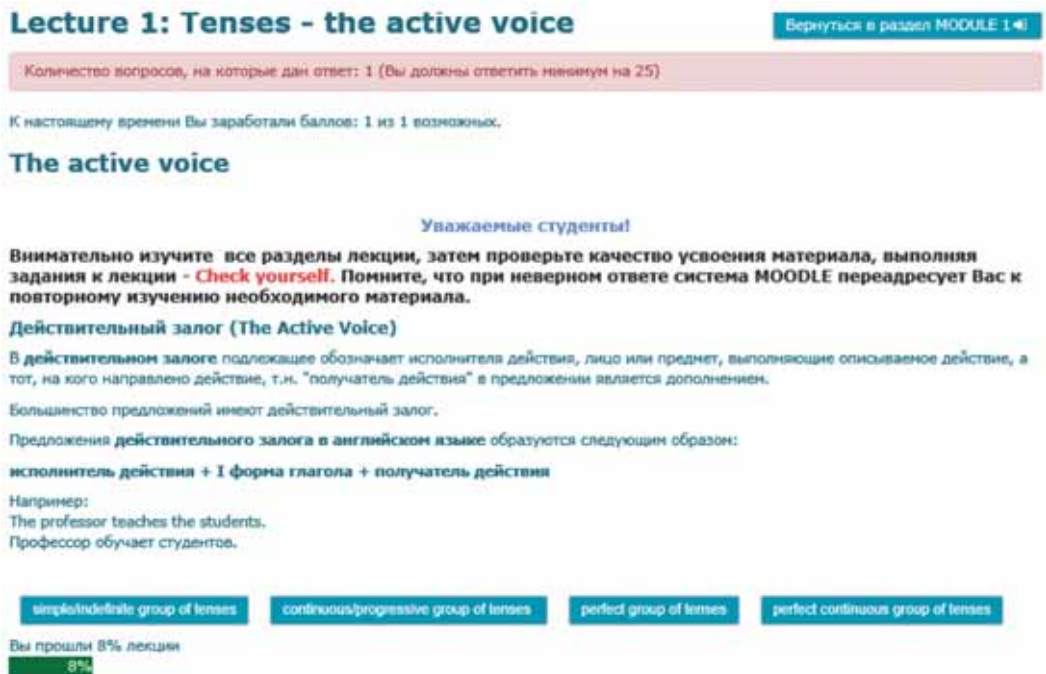

**Рис. 5.** Титульная страница Лекции по грамматике в курсе «Профессиональные коммуникации на иностранном языке» [3; 9]

**IP E SUCORRIVATE IN AN** 

## **Lecture 1: Tenses - the active voice** К настоящему времени Вы заработали баллов: О из 0 возмох Simple/Indefinite group of tenses

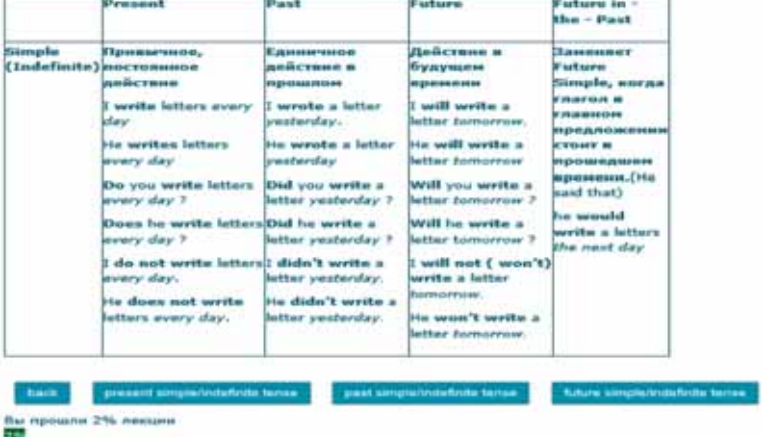

**Рис. 6.** «Вложенная» страница Лекции по грамматике в курсе «Профессиональные коммуникации на иностранном языке» [3; 9]

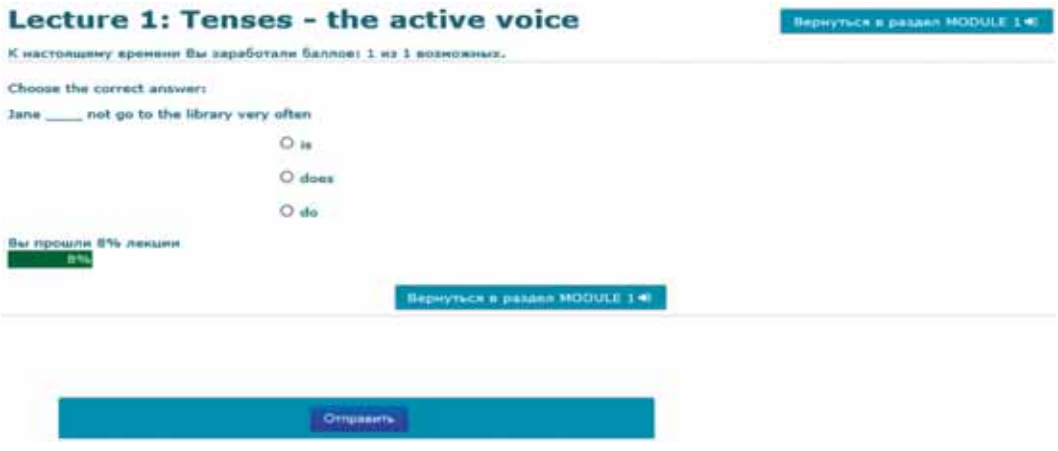

**Рис. 7.** Пример контрольного вопроса в Лекции по грамматике в курсе «Профессиональные коммуникации на иностранном языке» [9]

Стоит отметить, что все перечисленные выше типы вопросов, за исключением «*Эссе*», оцениваются системой Moodle автоматически, что существенно экономит время преподавателя при проверке работ учащихся, и позволяет студентам получить моментальную объективную оценку своих работ сразу по завершении теста. При этом система Moodle использует метод выставления оценки с учетом максимального балла, минимального балла или среднего балла либо последнего результата. «*Эссе*» оценивается преподавателем вручную.

Все вопросы, разделенные по категориям, хранятся в банке вопросов и могут впоследствии снова использоваться как в этом же курсе, так и в других. Вопросы обучающего теста и ответы на них могут быть случайным образом перетасованы, чтобы ограничить возможность для списывания. В тест контролирующего типа целесообразнее добавлять случайные вопросы из определенной категории, на месте которых при каждой попытке выполнения будут выбираться случайные тестовые задания из заданной категории [5]. Учащимся можно разрешить проходить тест один или несколько раз, можно устанавливать ограничения по времени (тест будет автоматически отправлен на проверку по истечении заданного времени) и срокам прохождения тестов (по истечении определенного срока тест станет недоступен). Можно создавать адаптивные тесты, в которых каждая попытка будет зависеть от результатов предыдущего тестирования. Обучающие тесты лучше настроить таким образом, чтобы они могли показывать правильные ответы, контролирующие — только оценку. Важно, что в системе Moodle для преподавателя предусмотрена полезная возможность комплексного анализа результатов выполнения теста обучаемыми, позволяющая определять их типичные ошибки и контролировать качество вопросов.

На рис. 8 приведены примеры вопросов различных типов в одном из обучающих тестов курса «Иностранный язык»: вопрос 6. «*Множественный выбор*»; вопрос 7. «*Выбор пропущенных слов*»; вопрос 8. «*Перетащить на изображение*».

Элемент *Hot Potato Quizzes* позволяет преподавателю иностранного языка настроить работу кроссвордов и оценить студентов, выполнивших их решение. Кроссворды могут быть использованы как интересная интерактивная форма работы при изучении различных аспектов иностранного языка: лексики, грамматики, страноведческого материала и т.д. Можно использовать кроссворд и как форму контроля усвоения учебного материала, при этом кроссворд может иметь ограниченное число попыток для решения и ограничение по времени его выполнения.

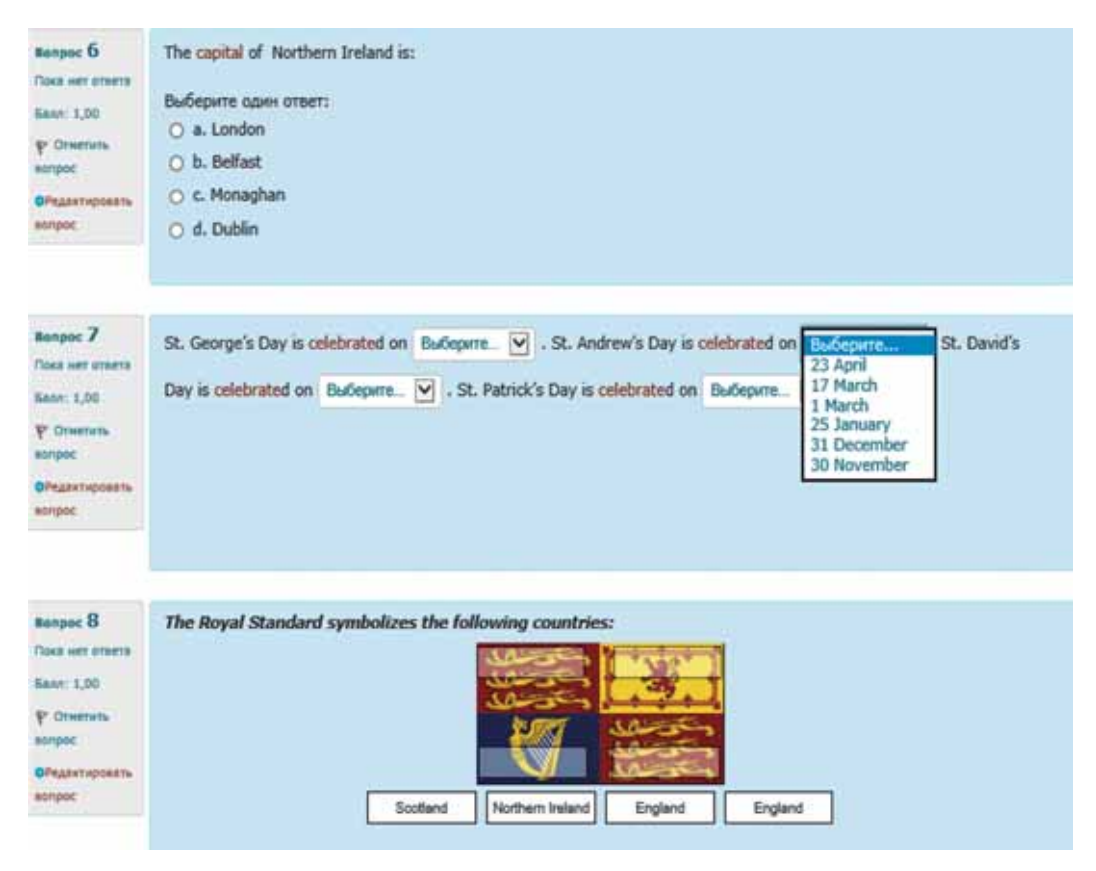

**Рис. 8.** Пример вопросов обучающего Теста в курсе «Иностранный (английский) язык» [10]

На рис. 9 приведен пример кроссворда, созданного с целью контроля усвоения лексического материала по одному из модулей курса «Иностранный язык». Интерактивный кроссворд сопровождается инструкцией по выполнению и оснащен кнопками *Enter* (*Ввод слова*), *Hint* (*Подсказка*), *Check* (*Отправить на проверку*), *Таймер* (где показан обратный отсчет времени, поскольку выполнение кроссворда ограничено 30 минутами), а также кнопкой *I am tired. I want to have a break*: она нужна, чтобы студент мог при необходимости сделать перерыв в работе, а затем вернуться к решению кроссворда без использования дополнительных попыток.

Элемент *Форум* в курсе «Иностранный язык» позволяет преподавателю настроить интерактивный режим для реализации коммуникативной функции и организации асинхронного общения участников курса. *Форум* можно использовать для обсуждения как учебных проблем, так и для проведения онлайн-консультаций.

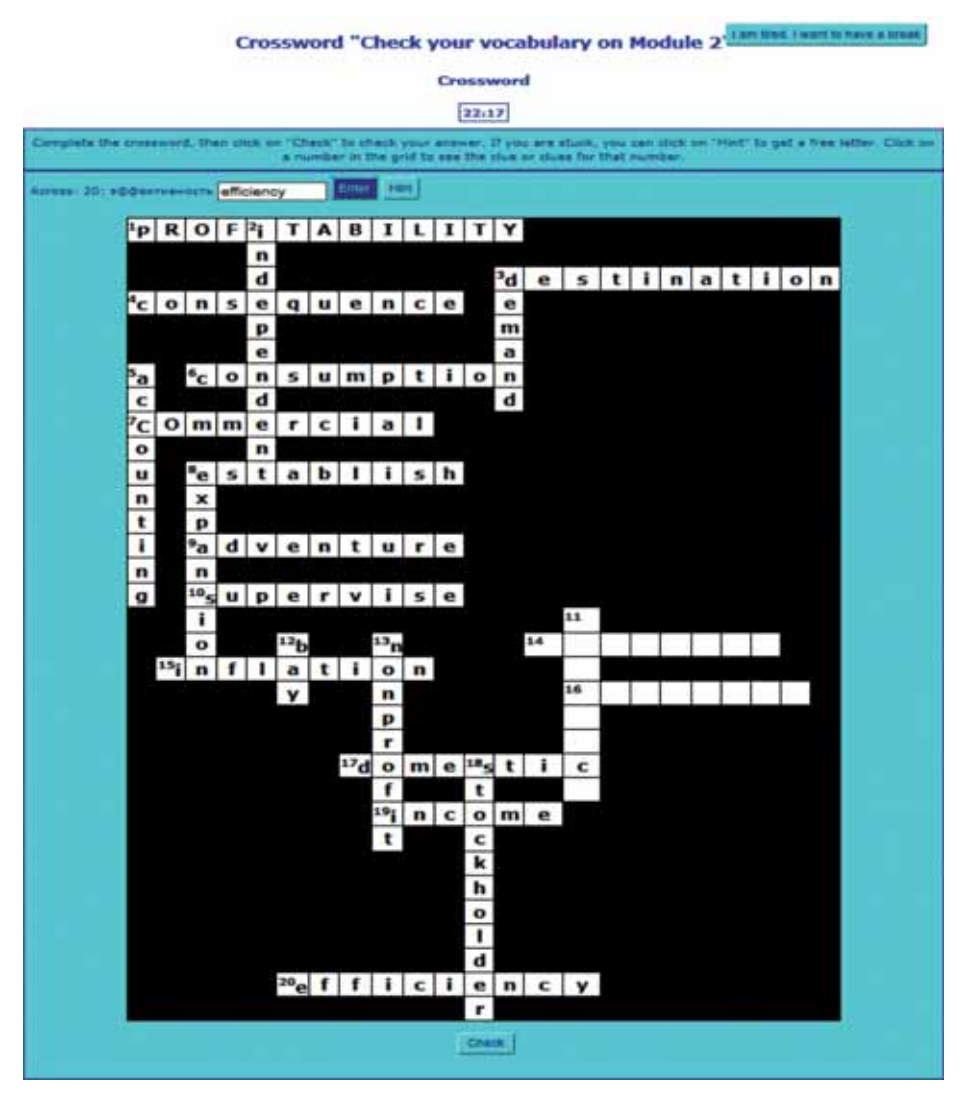

**Рис. 9.** Пример контролирующего кроссворда в курсе «Иностранный (английский) язык» [10]

**Заключение.** В заключение отметим: при необходимости внедрения в учебный процесс новых технологий, повышающих его эффективность, использование LMS Moodle при обучении иностранному языку в вузе является целесообразным. Как показывает опыт работы с курсом «Иностранный язык» в ФГБОУ ВО «Красноярский ГАУ», система Moodle может быть очень полезной в учебном процессе вуза как в рамках очного, так и заочного (дистанционного) обучения иностранному языку. При очной форме традиционные форматы обучения (лекция, лабораторно-практическое занятие, семинар и т.п.) сохраняются, а применение LMS Moodle носит вспомогательный характер.

Весомым преимуществом внедрения LMS Moodle в традиционный учебный процесс является то, что, не нарушая его хода и принципов, она в значительной степени обогащает его благодаря своим богатым информационно-коммуникационным и педагогическим возможностям. Заочное (дистанционное) обучение

посредством LMS Moodle дает возможность организовать продуктивную самостоятельную работу студента по освоению учебной дисциплины. Студенты через доступ к интерактивным обучающим элементам и ресурсам LMS Moodle получают возможность оптимизировать усвоение учебного материала при подготовке к занятиям по иностранному языку, а посредством контролирующих элементов повысить качество самоконтроля.

Пользуясь обширным арсеналом ресурсов и деятельностных элементов LMS Moodle, преподаватель иностранного языка получает возможность наполнить свой курс интересными, познавательными и современными материалами, разместив их в гибкой и эффективной форме. В свою очередь, студенты получают беспрепятственный доступ к новейшим — интерактивным — методикам изучения иностранного языка. Благодаря легкости редактирования курса преподаватель при необходимости может дополнять и разнообразить его различными элементами, усложнять или упрощать. Простота администрирования курса позволяет преподавателю без труда регистрировать новых пользователей, а также публиковать информацию и новости о курсе. Широкий набор средств коммуникации LMS Moodle позволяет обучаемому находиться на постоянной связи с преподавателем. Преимуществом LMS Moodle является возможность автоматического оценивания ею работ студентов, что способствует объективизации оценки уровня их подготовки. Средства обработки и анализа результатов студенческих работ помогают преподавателю вносить необходимые коррективы в курс обучения, адаптируя его под нужды учащихся.

Таким образом, использование LMS Moodle при обучении иностранному языку расширяет возможности образовательного процесса как в плане организации аудиторной работы, так и в аспектах организации самостоятельной работы студентов и форм текущего и промежуточного контроля, предоставляет дополнительные средства управления качеством образования, выводит обучение иностранному языку в вузе на новый уровень.

© Худолей Н.В., 2018

```
\circledcirc \circ
```
This work is licensed under a Creative Commons Attribution 4.0 International License

### **Список литературы**

- [1] *Амбросенко Н.Д., Потапова С.О., Скуратова О.Н.* Опыт создания и использования электронного курса по основам работы LMS Moodle в рамках программы повышения квалификации педагогического состава // Наука и образование: опыт, проблемы, перспективы развития: материалы Международной научно-практической конференции. Часть I. Образование: опыт, проблемы, перспективы развития. Красноярск: КГАУ, 2017. С. 7—10.
- [2] *Белоглазов А.А., Белоглазова Л.Б., Мокашов В.В., Копылова П.А.* Дистанционное обучение как один из способов эффективного обучения иностранных студентов // Вестник Российского университета дружбы народов. Серия: Информатизация образования. 2018. Т. 15. № 1. С. 38—45.
- [3] Грамматика английского языка. URL: http://www.correctenglish.ru/theory/grammar (дата обращения: 15.07.2015).
- [4] *Ефименко Т.И.* Проблемы разработки электронных учебно-методических комплексов в учебном процессе высшей школы. Чита: ЗабГГПУ, 2009. 103 с.
- [5] История возникновения и основные характеристики системы управления обучением Moodle. URL: https://poisk-ru.ru/s59941t1.html (дата обращения: 14.05.2018).
- [6] *Корень А.В., Ивашинникова Е.А., Голояд А.Н.* Использование современных информационно-коммуникативных технологий в учебном процессе вуза // Международный журнал прикладных и фундаментальных исследований. 2016. № 8—5. С. 806—808.
- [7] *Мухлисов С.С., Ширинов З.З.* Внедрение LMS Moodle в учебном процессе // Молодой ученый. 2016. № 10. С. 72—74. URL: https://moluch.ru/archive/114/29730/ (дата обращения: 14.05.2018)
- [8] *Ниязова Г.Ж., Дуйсенова Г.А., Иманбеков Б.А*. Особенности использования LMS Moodle для дистанционного обучения // Молодой ученый. 2014. № 3. С. 991—994. URL: https:// moluch.ru/archive/62/9365/ (дата обращения: 14.03.2018).
- [9] *Худолей Н.В.* Профессиональные коммуникации на иностранном языке. Электронный учебный курс дисциплины. URL: http://e.kgau.ru/
- [10] *Худолей Н.В.* Иностранный (английский) язык. Электронный учебный курс дисциплины. URL: http://e.kgau.ru/
- [11] *Худолей Н.В.* Опыт использования деятельностного элемента *Лекция* LMS Moodle при обучении иностранному языку в вузе // Наука и образование: Опыт, проблемы, перспективы развития: материалы Международной научно-практической конференции. Красноярск: КГАУ, 2018. Ч. 1. С. 271—276.

### **История статьи:**

Дата поступления в редакцию: 17 августа 2018 Дата принятия к печати: 20 сентября 2018

### **Для цитирования:**

*Худолей Н.В.* Использование LMS Moodle при обучении иностранному языку в вузе (опыт ФГБОУ ВО «Красноярский ГАУ») // Вестник Российского университета дружбы народов. Серия: Информатизация образования. 2018. Т. 15. № 4. С. 410—423. DOI 10.22363/2312- 8631-2018-15-4-410-423

#### **Сведения об авторе:**

*Худолей Наталья Викторовна*, кандидат культурологии, доцент кафедры иностранных языков и профессиональной коммуникации Красноярского государственного аграрного университета. *Контактная информация*: е-mail: n.v.kh@mail.ru

# **Use of LMS Moodle in training foreign language at institutions of higher education (experience of Krasnoyarsk State Agrarian University)**

## **N.V. Khudolei**

Krasnoyarsk State Agrarian University *90 Prospekt Mira, Krasnoyarsk, 660049, Russian Federation*

The author describes the advantages of working with the LMS Moodle system when teaching a foreign language at institutions of higher education, relying on her own experience in creating and introducing in the educational process of Krasnoyarsk State Agrarian University electronic courses in the discipline "Foreign Language". Broad information and communication technologies as well as

pedagogical capabilities of the Moodle system are considered as a whole, and a certain methodology for working with the most promising tools of LMS Moodle system to create an electronic course "Foreign Language" is suggested and justified. The author demonstrates how a foreign language teacher can place teaching and controlling materials in an effective interactive form, introduce an unlimited number of additional materials, improve the quality of trainees' self-control when dealing with educational material, and provide an objective control over the assimilation of educational material by students. The author comes to the conclusion about the expediency of using Moodle e-courses "Foreign Language" in the educational process of the university, along with the traditional form of teaching a foreign language.

**Key words:** e-education, LMS Moodle, placement of resources and activity modules in the Moodle courses, foreign language training, Moodle course in "Foreign Language"

### **References**

- [1] Ambrosenko N.D., Potapova S.O., Skuratova O.N. Opyt sozdaniya i ispol'zovaniya ehlektronnogo kursa po osnovam raboty LMS Moodle v ramkah programmy povysheniya kvalifikacii pedagogicheskogo sostava [Experience creating and using e-learning course on the basics of Moodle LMS in the framework of the program of training teachers of composition]. *Nauka i obrazovanie: opyt, problemy, perspektivy razvitiya* [*Science and education: experience, problems, prospects*]: materialy Mezhdunarodnoj nauchno-prakticheskoj konferencii. Chast' I. Obrazovanie: opyt, problemy, perspektivy razvitiya. Krasnoyarsk: KGAU, 2017. Pp. 7—10.
- [2] Beloglazov A.A., Beloglazova L.B., Mokashov V.V., Kopylova P.A. Distancionnoe obuchenie kak odin iz sposobov ehffektivnogo obucheniya inostrannyh studentov [Distance learning as one of the effective ways of teaching foreign students]. *Vestnik Rossijskogo universiteta druzhby narodov. Serija: Informatizacija obrazovanija* [*RUDN Journal of Informatization in Education*]. 2018. Vol. 15. No. 1. Pp. 38—45.
- [3] *Grammatika anglijskogo yazyka* [*Grammar of the English language*]. URL: http://www.correctenglish. ru/theory/grammar (accessed: 15.07.2015).
- [4] Efimenko T.I. *Problemy razrabotki ehlektronnyh uchebno-metodicheskih kompleksov v uchebnom processe vysshej shkoly* [*Problems of development of electronic educational-methodical complexes in educational process of the higher school*]. Chita: ZabGGPU, 2009. 103 p.
- [5] *Istoriya vozniknoveniya i osnovnye harakteristiki sistemy upravleniya obucheniem Moodle* [*History and main characteristics of Moodle learning management system*]. URL: https://poisk-ru.ru/ s59941t1.html (accessed: 14.05.2018).
- [6] Koren' A.V., Ivashinnikova E.A., Goloyad A.N. Ispol'zovanie sovremennyh informacionnokommunikativnyh tekhnologij v uchebnom processe vuza [The use of modern information and communication technologies in the educational process of the university]. *Mezhdunarodnyj zhurnal prikladnyh i fundamental'nyh issledovanij* [*International journal of applied and fundamental research*]. 2016. No. 8—5. Pp. 806—808.
- [7] Muhlisov S.S., Shirinov Z.Z. Vnedrenie LMS Moodle v uchebnom processe [Implementation of the LMS Moodle in the educational process]. *Molodoj uchenyj* [*Young scientist*]. 2016. No. 10. Pp. 72—74. URL: https://moluch.ru/archive/114/29730/ (accessed: 14.05.2018).
- [8] Niyazova G.Zh., Dujsenova G.A., Imanbekov B.A. Osobennosti ispol'zovaniya LMS Moodle dlya distancionnogo obucheniya [Features of using LMS Moodle for distance learning]. *Molodoj uchenyj* [*Young scientist*]. 2014. No. 3. Pp. 991—994. URL: https://moluch.ru/archive/62/9365/ (accessed: 14.03.2018).
- [9] Hudolej N.V. *Professional'nye kommunikacii na inostrannom yazyke. Ehlektronnyj uchebnyj kurs discipliny* [*Professional communication in a foreign language. E-learning course*]. URL: http://e. kgau.ru/.
- [10] Hudolej N.V. *Inostrannyj (anglijskij) yazyk. Ehlektronnyj uchebnyj kurs discipliny* [*Foreign (English) language. E-learning course*]. URL: http://e.kgau.ru/

[11] Hudolej N.V. Opyt ispol'zovaniya deyatel'nostnogo ehlementa *Lekciya* LMS Moodle pri obuchenii inostrannomu yazyku v vuze [Experience in using the activity element *Lecture* LMS Moodle in teaching a foreign language at the university]. *Nauka i obrazovanie: Opyt, problemy, perspektivy razvitiya* [*Science and education: experience, problems, prospects of development*]: materialy Mezhdunarodnoj nauchno-prakticheskoj konferencii. Krasnoyarsk: KGAU, 2018. Ch. 1. Pp. 271—276.

### **Article history:**

Received: 17 August 2018 Accepted: 20 September 2018

#### **For citation:**

Khudolei N.V. (2018). Use of LMS Moodle in training foreign language at institutions of higher education (experience of Krasnoyarsk State Agrarian University). *RUDN Journal of Informatization in Education*, *15*(4), 410—423. DOI 10.22363/2312-8631-2018-15-4-410-423

### **Bio Note:**

*Khudolei Natalia Viktorovna*, candidate of cultural studies, associate professor of the department of foreign languages and professional communication of Krasnoyarsk state agrarian university*. Contact information*: e-mail: n.v.kh@mail.ru